## **Kings Import for Panels of the Major scene**

Initial Version from KMDeclius, 19.09.2019

Please note: because of a bug in the Version 1.55 of the import script, the card style is not correctly set for the card itself. The actualized script is attached in the forum and can be copied over the original one. Don't forget to make a backup of your project before.

## **1. Differences between Kings Card Scene and Major Scene (Version 1.55)**

Prefabs between the Cards and the panels for the Major scene are only slightly different.

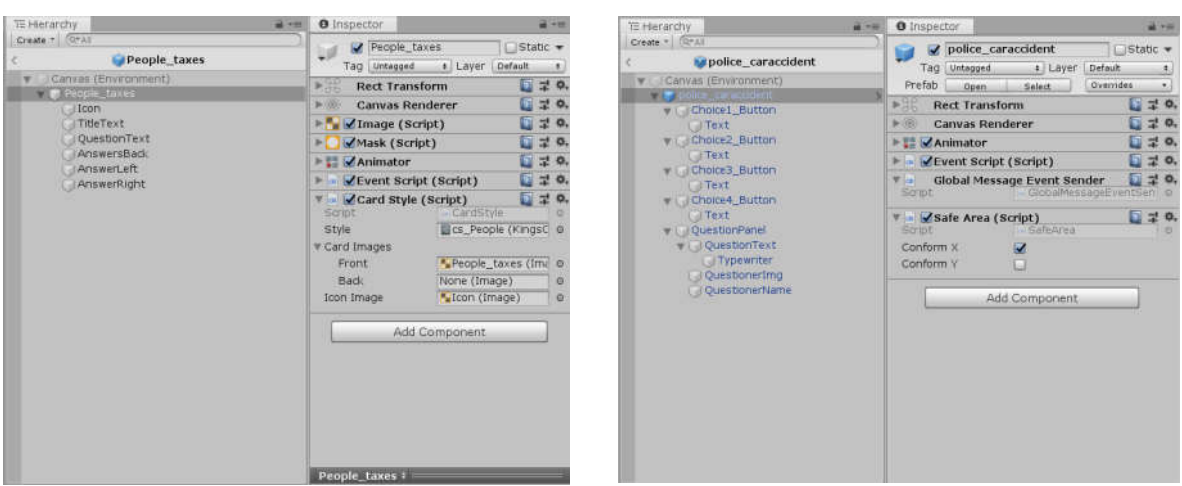

Kings - Card Prefab Kings - Major Prefab

In the hierarchy the Card Prefabs have no buttons, while the Major Prefabs are mainly controlled by buttons. By default the Major Prefabs are missing the CardStyle script, which is needed in order to work with the Import-Export System (reffered as ImEx). The additional Safe Area script in the Major Prefab is helping to prevent background images to interfere with a notch or similar. The main script for controlling is the Event Script where most of the game logic is attached, which is similar in both cases.

## **2. Create a card style for the Kings - Major Prefabs**

Make a folder for your templates and create a new or copy an existing template for the Major Prefabs. The Prefab itself is linked later. In the following example the Icon-Field is used to replace the character Image depending on the card style. Card Front and Back are left empty.

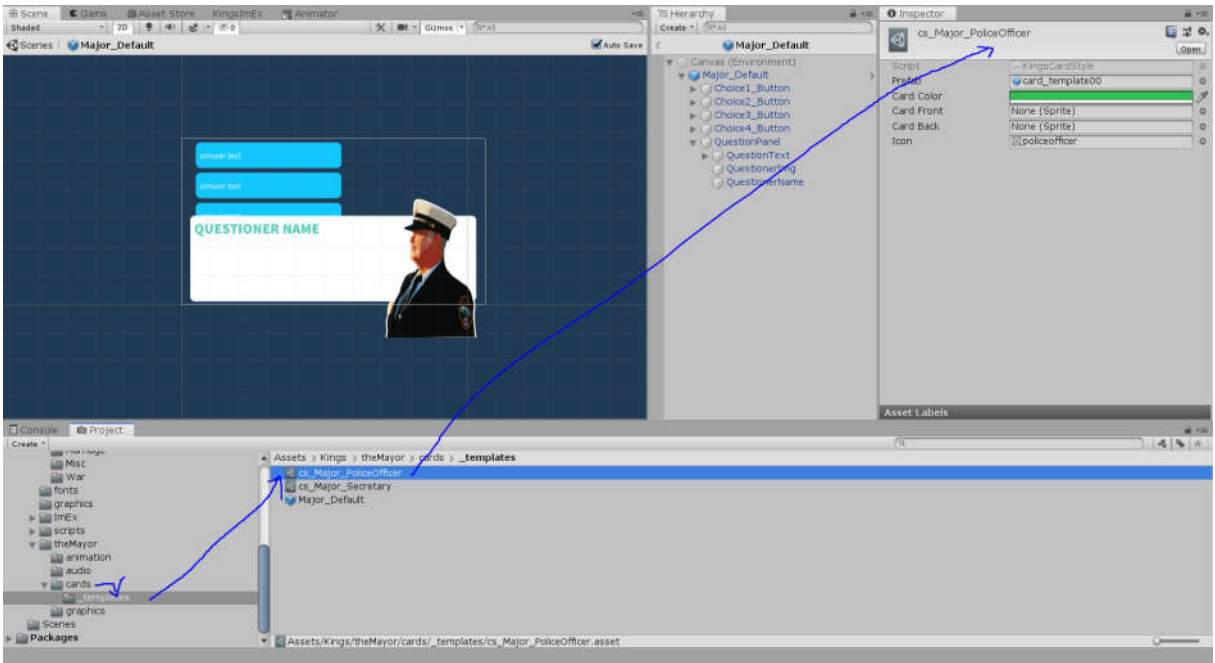

## **3. Create a new Card Style List**

To split between the card styles for the default cards and the Major panels, a new Card Style List is created. E. g. copy the original "CardStyle\_List" and rename it to "CardStyle\_List\_Major". Link all new card styles which were created for the Major Panels:

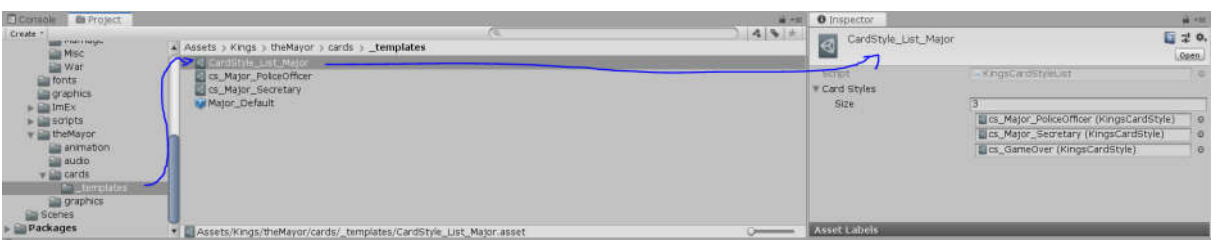

**Alternative**: Use the old list and add your new card styles.

## **4. Create a new Prefab for the Major panels**

Copy an existing card from the Major Prefabs and remove special setting like follow up cards from the event script. In this example the card "police\_caraccident" was copied and renamed to "Major\_Default". This example card was used, because it had the linking of the four buttons finished. For Major Panels with two answers, another prefab card with two buttons would be preferable.

For the template of the Major Panel the script "Card Style" have to be attached. In this example the questioner image "QuestionerImg" is linked to the Card Style script as icon, therefore the image can later automatically be replaced with the icon image from the card style.

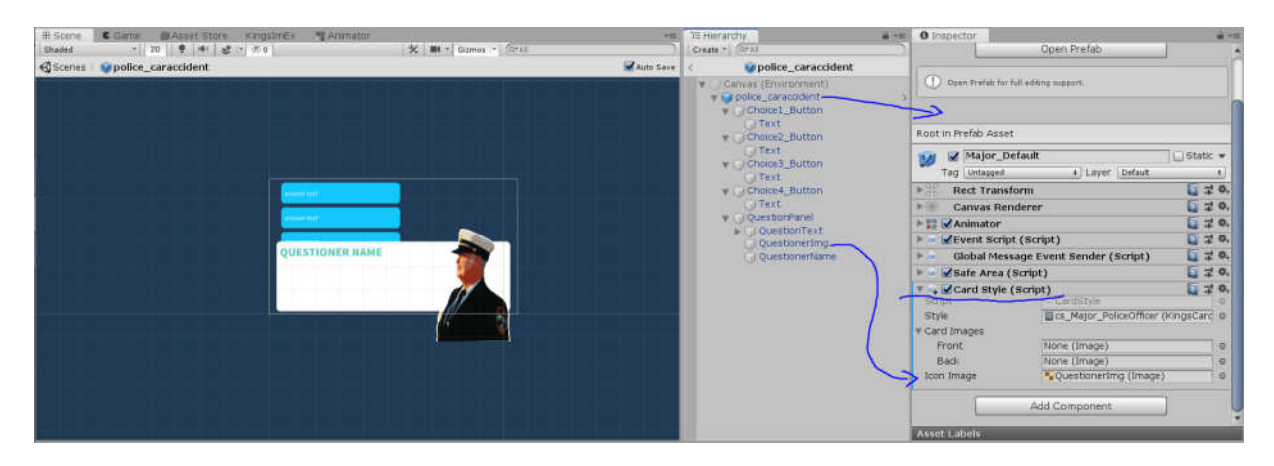

Now go back to the card style file from step 2 and link the prefab:

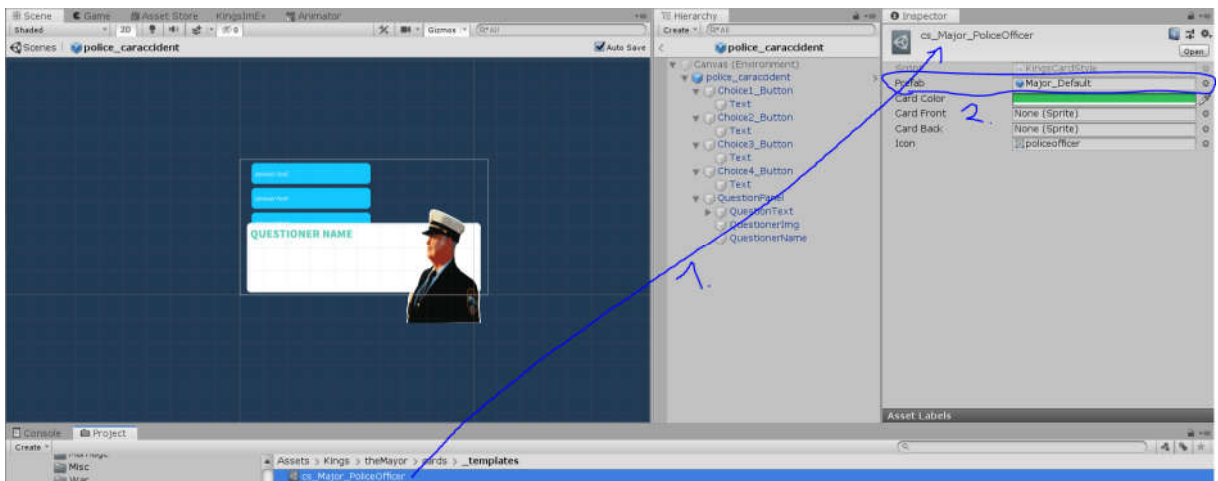

## **5. Export the existing Cards from Kings - Default mode (optional)**

This step is optional, you can create your own csv file for importing Major Panels, for this example the cards from the default Kings mode are used and later reimported as Major Panels:

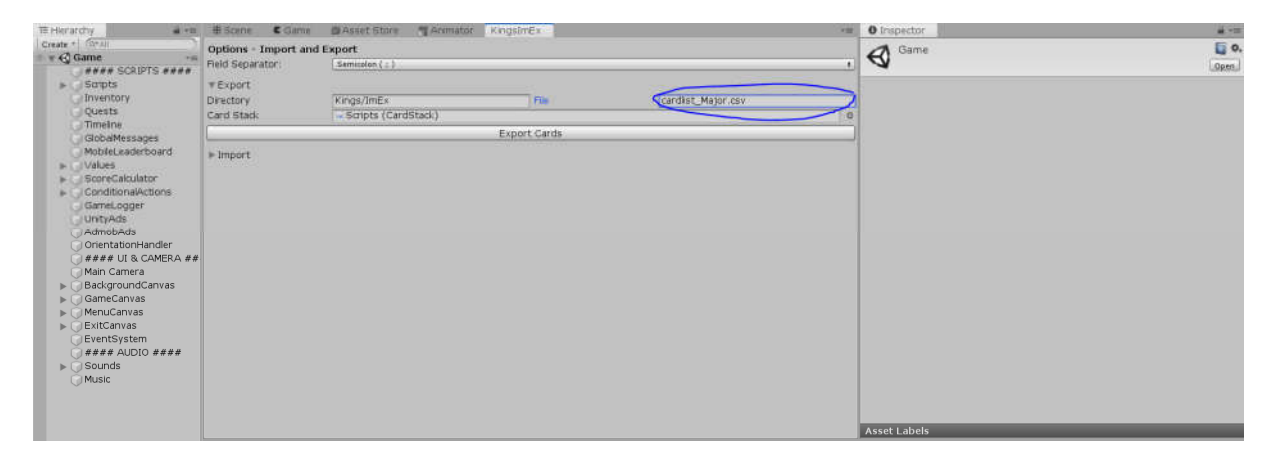

#### **6. Adjust the card style names in the csv file (optional)**

To get the correct card styles for the import, the card style names have to be adjusted in the csv file. In this example two styles for the panels are used randomly.

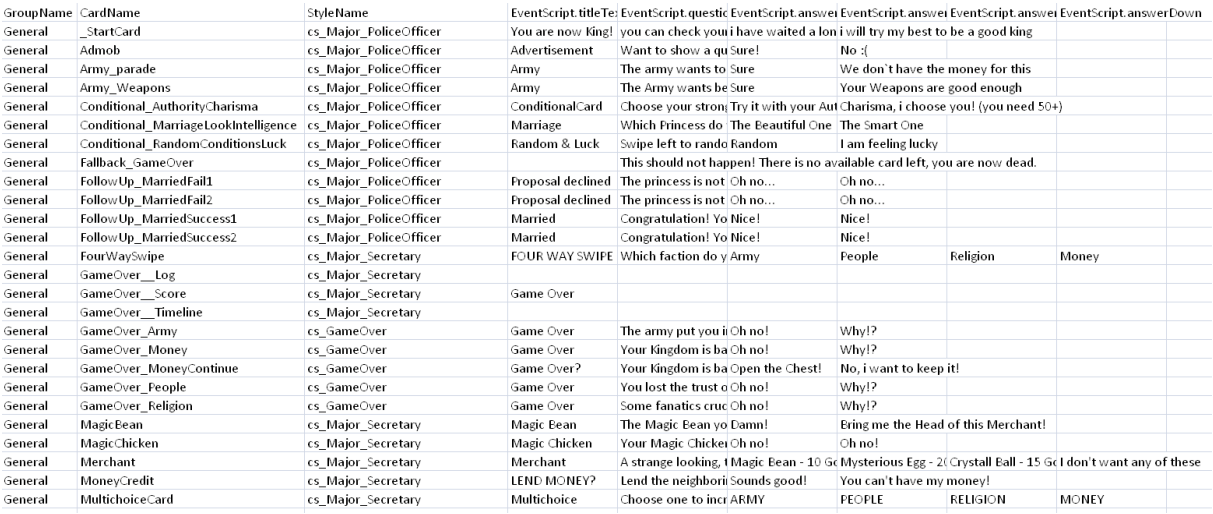

Safe your csv file and close your editing tool.

# **7. Import the csv File using the Major Panel Prefabs**

Import the new Major Panels by using the ImEx window. Select your according csv file and the newly generated card style list:

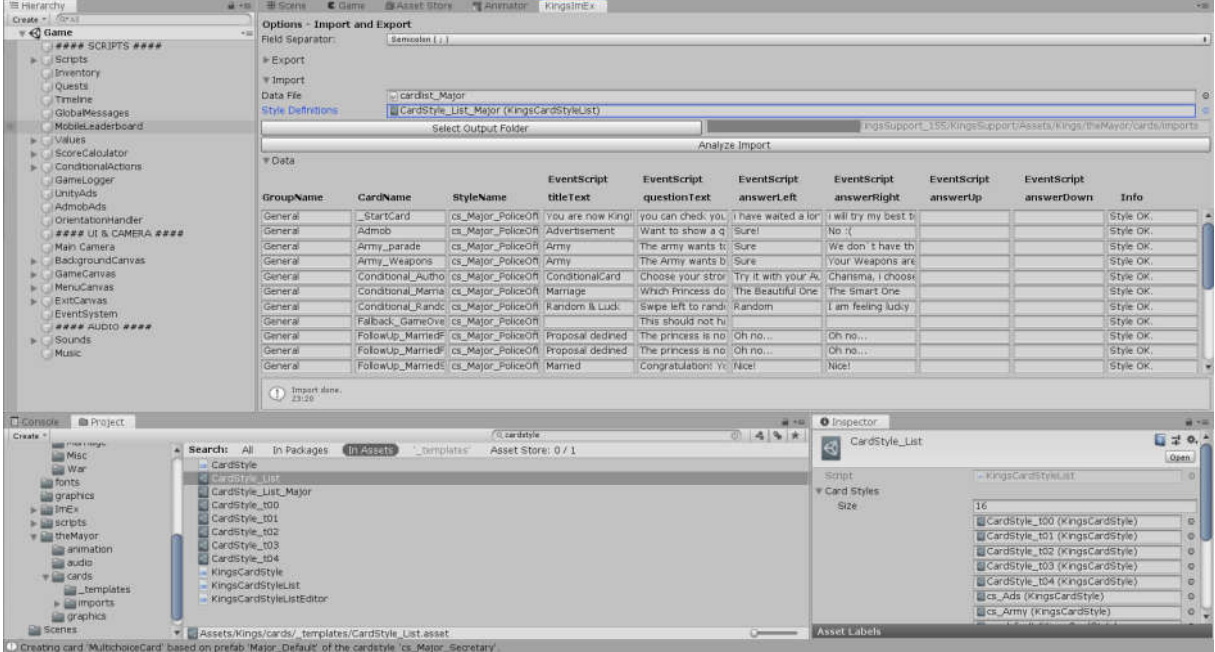

#### Result:

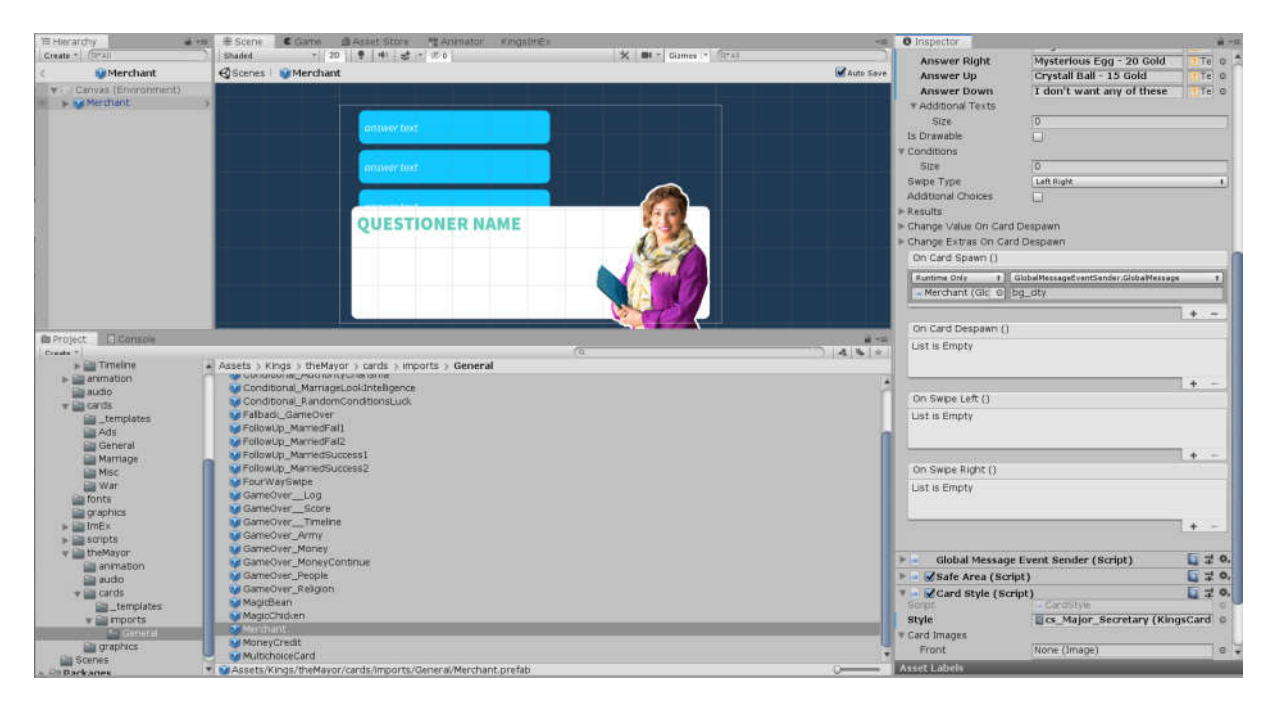

A bunch of new Major Panel "Cards" ;)